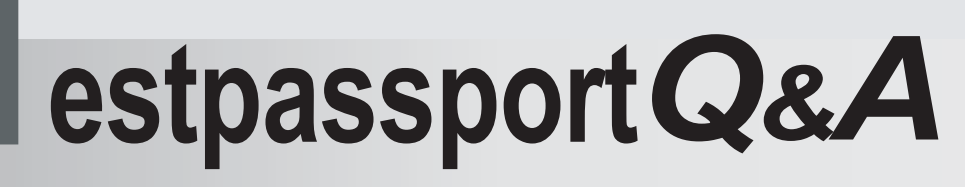

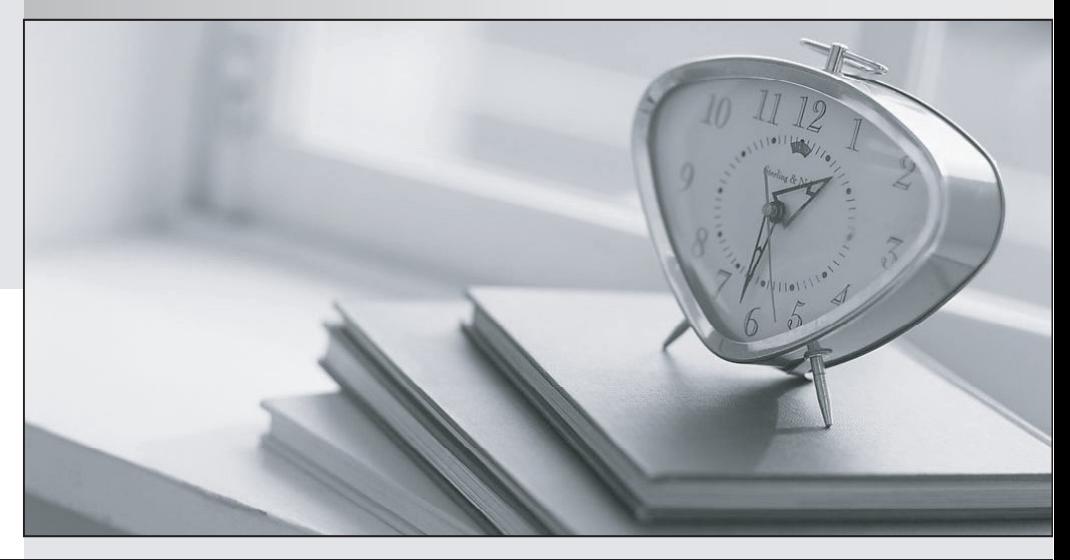

meilleure La qualité  $\overline{e}$ meilleur service

http://www.testpassport.fr

Service de mise à jour gratuit pendant un an

# **Exam** : **74-338**

### **Title** : : Lync 2013 Depth Support Engineer

# **Version** : DEMO

The safer , easier way to help you pass any IT exams.

1.You are a member of the CsAdministrator group that supports the datacenter for the Contoso company.

The Contoso datacenter runs Microsoft Lync Server 2013. The Central Management Store is hosted on the principal back-end database.

The back-end database is configured to use synchronization mirroring without a witness. You want to perform maintenance on the principal back-end database.

You need to failover the mirrored database.

What should you do?

A. Run the Reset-CsPoolRegistrarState cmdlet.

B. Run the Get-CsDatabaseMirrorState cmdlet, and then run the Invoke-CSManagementServerFailover PowerShell cmdlet.

C. Run the Invoke-CsPooIFailover PowerShell cmdlet.

D. Run the Test-CsDatabase cmdlet, and then run the Get-CsUserDatabaseState cmdlet.

**Answer:** B

2.You support a customer whose network environment includes Microsoft Lync 2013 deployed in a datacenter that has two pools, named PoolA and PoolB. Both PoolA and PoolB have Microsoft Lync Server 2013 installed. You use the Lync Management Shell for all administrative actions.

You run the Invoke-CsPoolFailover PowerShell cmdlet and you receive the following message:

Invoke-CsPoolFailOver: This Front-end pool "poolA.contoso.com" is specified in topology as the next hop for the Edge server. Failing over this pool may cause External access/Federation/Split-domain/XMPP features to stop working. Please use Topology Builder to change the Edge internal next hop setting to point to a different Front-end pool, before you proceed.

You need to fail over PoolA only.

What should you do?

A. Run the Get-CsDatabaseMirrorState cmdlet, and then run the Invoke-CSManagementServerFailover PowerShell cmdlet.

B. Run the Set-CsAccessEdgeConfiguration cmdlet.

C. Run the Set-CsEdgeServer PowerShell cmdlet.

D. Run the Set- CsAVEdgeConfiguration cmdlet

**Answer:** C

3.You are a member of the CsAdministrator group that supports the Microsoft Lync datacenter for the Contoso company. The datacenter consists of one pool that is running Lync 2013. Contoso has a second Active Directory Domain Services (AD DS) site with a domain controller.

The Lync server pool fails.

You need to recover the Central Management Store (CMS) and users.

Which three actions should you perform? (Each correct answer presents part of the solution. Choose three.)

- A. Run the Invoke-CsPoolFailover cmdlet.
- B. Run the New-CsRegistrarConfiguration cmdlet.
- C. Run the Install-CsDatabase and Move-CsManagementServer cmdlets.
- D. Run the Move-CsDatabase and Set-CsManagementServer cmdlets.
- E. Create a Backup pool.

### **Answer:** ACE

Explanation:

A: Invoke-CsPoolFailover

Invokes the failover process for a Lync Server 2013 pool. Failover refers to the process that occurs when a pool fails and the current users of that pool are then signed on to a backup pool.

The pool failover process provides a way for administrators to quickly restore service to users if the Registrar pool they have logged on to should suddenly become unavailable. If a pool fails, users will automatically be signed off from Lync Server 2013; if they immediately try to log back on, they will be redirected to their specified backup pool.

 $C^{\dagger}$ 

\* The Move-CsManagementServer cmdlet enables administrators to move the Central Management Server (and the accompanying Central Management store) from one pool to another. Because there is always the potential for data loss, not to mention service interruption, any time you move the Central Management Server, it is recommended that you do not make such a transfer unless:

1. You need to decommission the existing management pool, and must transfer the Central Management Server before doing so.

2. You've encountered a disaster recovery scenario in which the existing Central Management Server is no longer accessible.

Before you move the Central Management Server, you must do the following:

\*1. Verify that you have created the new Central Management store. This is done by running the Install-CsDatabase cmdlet and using the CentralManagementDatabase parameter.

4.You support a Microsoft Lync Server 2013 environment.

The network includes:

- An Enterprise Edition Front End Pool with two Front End Servers,
- A mediation server that is collocated on the Front End Server, and
- A media gateway with 4 Tl trunks for public switched telephone network (PSTN) connectivity.

Users report intermittent outbound PSTN call failures. There are no issues with inbound PSTN calls. You view the event log information as shown in the exhibit. (Click the Exhibit button.)

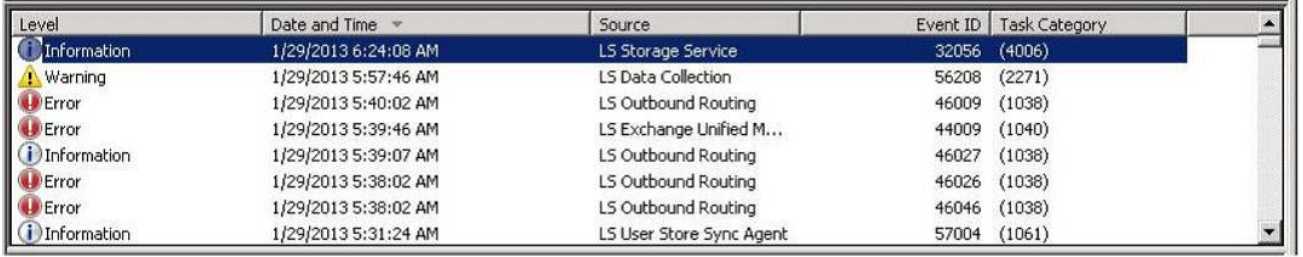

You need to find out why outbound calls are failing.

Which two event IDs should you investigate? (Each correct answer presents a complete solution. Choose two.)

A. 44009

B. 46009

- C. 46026
- D. 46027

#### **Answer:** BD

Explanation:

Investigate the first error related to LS Outbound Routing (Event ID 46009) and the next event related to LS Outbound Routing (information level event 46027).

5.You are a member of the CsAdministrator group that supports the Microsoft Lync 2013 datacenter for the Contoso company. The Contoso datacenter has 65,000 users. The datacenter has two pools, named ConPool01 and ConPool02. Both pools run Microsoft Lync Server 2013. The Central Management Store is hosted on ConPool01.

The servers that run ConPool01 suffer a catastrophic failure. You want users hosted on ConPool01 to be supported permanently on ConPool02.

You need to fail over ConPool01.

What should you do?

A. Run the Set-CsConfigurationStoreLocation cmdlet.

B. Run the Install-CsDatabase PowerShell cmdlet, and then the Move-CsManagementServer cmdlet.

C. Run the Invoke-CsPoolFailover PowerShell cmdlet.

D. Run the Get-CsDatabaseMirrorState cmdlet, and then the Invoke-CSManagementServerFailover PowerShell cmdlet.

#### **Answer:** D